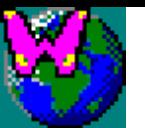

# **Time series of L3 satellite data**

- •See \*Course\3\3\_time\_series\_of\_satellite\_images\_lecture.pdf* for an introduction
- •**L3 data** are most appropriate for time series analysis: uniformly binned in space and time (composited), mapped, quality controlled
- **Level 3** = Binned in space (gridded) and time (composited), typical are **SMI** (Standard Mapped Image) mapped to global Equidistant Cylindrical projection
- •Find some L3 data series, e.g. CHL\_9, SST, SLA
- •1. Make **movie loops** (animated GIFs) with *wam\_series*
- •2. Make your own composites, e.g. *Monthly* from *Daily*
- •3. Create time series of **statistics** with *wam\_statist*
- •4. Create **anomalies**, monthly **means**, **EOF/PC** with *wam\_anomaly*, *wam\_eof* and *wam\_overlay*

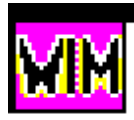

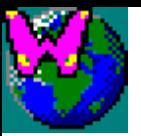

#### • **Need input data, e.g.**

#### *\Sat\SeaWiFS\L3\Monthly\CHL\_9* from the DVD or copied to *C:\ Sat\SeaWiFS\L3\Monthly\CHL\_9*

• You can add OCTS data from *\Sat\OCTS\L3\Monthly\CHL\_9* to the same folder for convenience

•The same datasets can be downloaded from [http://oceandata.sci.gsfc.nasa.gov](http://oceandata.sci.gsfc.nasa.gov/)

•After downloading, uncompress with *bzip2 –d \*.bz2* and compress with *wam\_compress\_hdf*

• Make new directories for each output type, e.g. *C:\sat\TMP* for temporary output or pick a more appropriate name for output; **don't keep the modified files in the original data folder!**

• Pick your **area of interest**, e.g. Sea of Japan, Central America. Note the latitude-longitude range and create a *Linear* projection file for your area (with *File-New* in WIM).

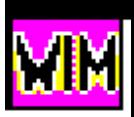

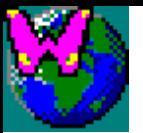

## 1) Using *wam\_series*

•Check out exercise 4.1 on *wam\_series* in *Course\1\Exercises\_WIM\_WAM.pdf* or *WAM.pdf*

•*See [3\\_Time\\_series\\_of\\_L3\\_satellite\\_data\\_movie.pdf](3_Time_series_of_L3_satellite_data_movie.pptx)*

•First test with a few matching images! Match a single or a few images! Don't run a test with ALL images at once as that will take a long time and you cannot stop the processing!

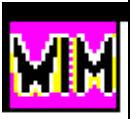

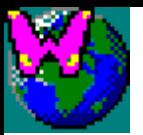

#### **Making movie loops (animated GIFs)**

- Make a series of JPEGs or PNGs of your area you with *wam\_series*. •Install *Babarosa GIF Animator* (run *babarosa.exe* in the *tools* folder on the DVD) or another program for creating animations. Create an animated GIF with *Babarosa GIF Animator*, save as *GIF*.
- View the animation, e.g with the *Windows Picture and Fax Viewer*  or *Internet Explorer* (drag the GIF into the browser).

•Do exercises *Creating a Chl-a movie for South China Sea* and *Exercises using sea level height data* (see *http://Wimsoft.com/Manual* but **for your area of interest**!

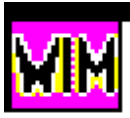

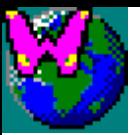

## 2) Making monthly composites

- •See *Course\3\Tutorial\_Compositing.pdf* and *Course\3\Tutorial\_Compositing.pdf*
- •Need data in *Sat\SeaWiFS\L3\Daily\CHL\_9*
- •Open command prompt and *cd* to the directory where you will create the output files, e.g.
- •*cd C:\Sat\SeaWiFS\L3\Daily*
- •Type *wam\_composite\_month* to see available options
- Run

*wam\_composite\_month CHL\_9\S200\*.hdf count*

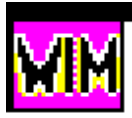

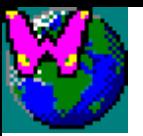

## 3) Using *wam\_statist*

#### **Creating time series of statistics with** *wam\_statist*

- 1. Create a mask image of your area of interest see exercise 4.3 for *wam\_statist* in *Exercises\_WIM\_WAM.pdf.*
- 2. Create a **list of images** with *dir /b /s \*.hdf > list.txt*
- 3. Run *wam\_statist*
- 4. Sort your masked areas (if more than 1) with *sortmasks* or in *MS Excel*
- 5. Create plots with *MS Excel*; use *mean* or *median* versus time: create a new time column, e.g. as *SYear + (Sday+15)/365*

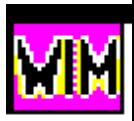

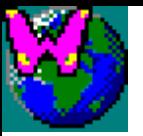

## 4) Using *wam\_anomaly*, *wam\_eof* and *wam\_overlay*

#### **Creating anomalies, monthly means, EOF/PC**

- •See*\Course\3\Exercises\_WAM\_EOF.pdf* and *\Course\3\3\_Exercises\_WAM\_EOF\_Appendix\_South\_China\_Sea.pdf*
- Create a target map, remap monthly images to that map

•Try to reproduce EOF/PCA analysis for your area of interest. The first part of the analysis is the calculation of the mean annual cycle and the anomalies. *wam\_anomaly* is a simple way to calculate the mean annual cycle by creating monthly means for all 12 months with a single command.

•With *wam\_overlay* you can easily annotate a set of monthly images.

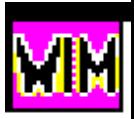